# **Der Notfallpass kann Leben retten**

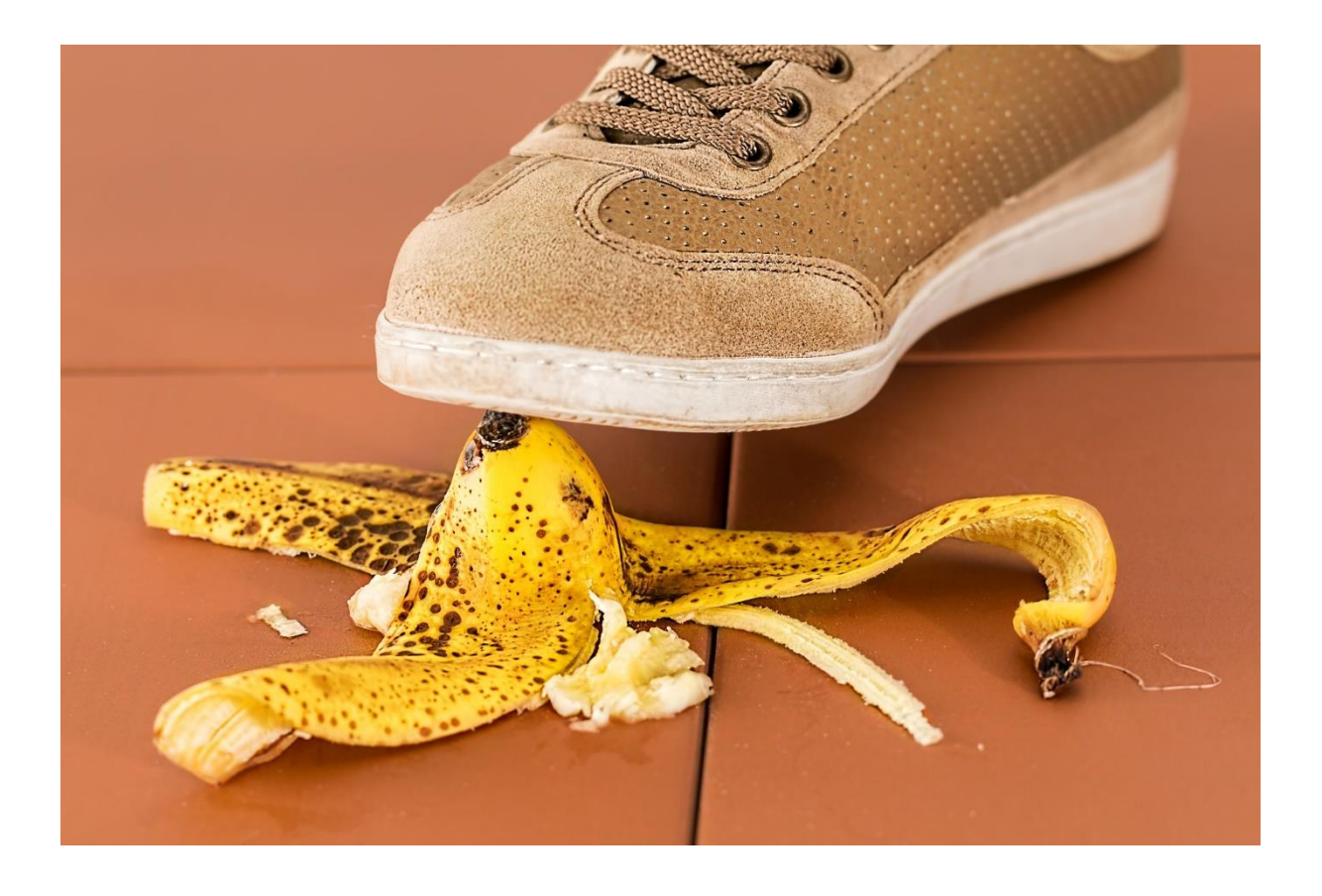

Inhalt: Wie Sie Geräte nützen, damit Sie im Notfall schnell und sicher versorgt werden.

Von:

Stephan Wehrli Mitteldorfstrasse 46 5722 Gränichen 079 693 84 08 [info@wehrliberatung.ch](mailto:info@wehrliberatung.ch) facebook.com\WehrliStephan

instagram.com\wehrliberatung

### **Was es nicht alles gibt, oder wie eine Uhr Ihr Leben retten kann**

Kürzlich war ich mit meinem Sohn auf dem Zehnder-Parkplatz in Gränichen beim Velofahren üben. Wir stellten einen Parcours auf und versuchten diesen immer schneller zu absolvieren. Ich habe dazu einen Elektro-Tretroller gekauft, damit ich ihm folgen und coachen konnte.

Wer mich kennt, ist nicht verwundert, dass ich es war, der beim Rekordversuch recht übel stürzte. Ich fiel jedenfalls auf mein Knie und blieb kurz liegen. Erstaunt stellte ich fest, dass meine Apple-Watch plötzlich stark vibrierte und hupte.

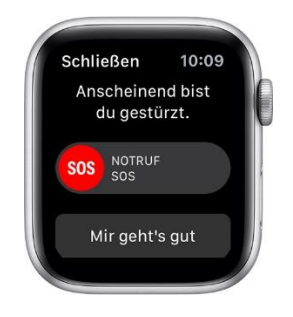

Hätte ich mich über eine Minute nicht bewegt, wäre ein 30 Sekunden Countdown gestartet worden. Anschliessend wäre der Rettungsdienst automatisch angerufen worden mit Angabe meiner Koordinaten.

So kann ich diese Funktion ein- oder ausschalten:

- 1. Öffne die App "Einstellungen" auf der Apple Watch.
- 2. Öffne "SOS" > "Sturzerkennung" und aktiviere die Option "Sturzerkennung".

#### **Notfallpass auf dem Handy**

Nein, ich will keine Werbung machen für Apple Watch. Dieses Goodie rechtfertigt in den meisten Fällen weder den Kauf und schon gar nicht das Erstellen dieser Dokumentation.

Was aber Sinn macht und ich Ihnen gerne ans Herz legen möchte ist das Einrichten des Notfallpasses auf dem Smartphone.

Einige der Inhalte sind lebenswichtig und können im Notfall Ihr Leben retten:

- Alter / Körpermasse
- Blutgruppe
- Angabe einzunehmender Medikamente
- Allergien und allergische Reaktionen bei Medikamenten
- Körpermasse
- Notfallkontakte
- Frei wählbarer Text für Beschwerden und Wünsche etc.

Diese Angaben sind vor allem für Ersthelfer sehr wichtig. Aber nur wenn diese auch im gesperrten Bildschirm einsehbar sind. Wie das funktioniert, wird nun erklärt.

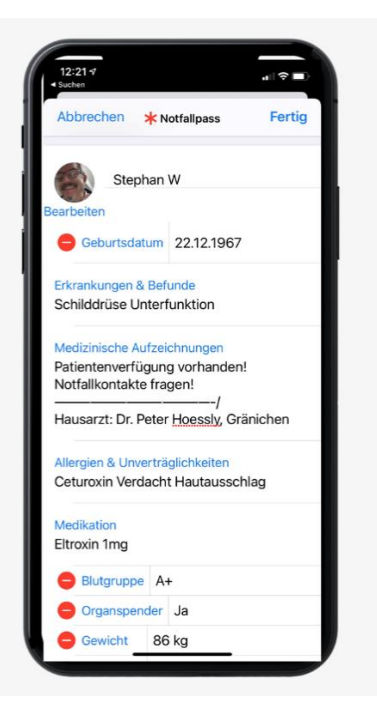

## **Notfallpass einrichten auf iphone**

Der Notfallpass wird über die App "Health" gesteuert.

- 1. Health  $\bigcup$  starten
- 2. Oben recht auf Profilbild oder Initialen tippen
- 3. Auf "Notfallpass" tippen und die folgenden Schritte ausführen

Ein Ersthelfer oder der Sanitätsdienst kann nun Ihren Notfallpass im Sperrbildschirm durch Aufwärtsstreichen oder drücken der Home-Taste (abhängig vom iPhone-Modell), Ihren Notfallpass anzeigen lassen.

## **Notfallpass einrichten auf android**

Seit Android 7 können Notfallinformationen auch auf Android-Handys hinterlegen. Dabei ist es egal, welches Smartphone Ihr besitzt.

- 1. Display im gesperrten Zustand aktivieren und Pin-Tastatur erzwingen
- 2. Auf Notfall unter der Pin-Tastatur drücken
- 3. 2x auf Notfallinformationen drücken
- 4. Oben rechts auf Editieren-Button drücken
- 5. Daten hinzufügen

Nun können Ersthelfer sehen, welche Blutgruppe Sie haben. Ein Arzt kann feststellen, ob eine Patientenverfügung vorliegt. Ihre Angehörigen können verständigt werden. Wichtig aber ist, dass ich Ihnen wünsche, dass Sie diese Funktion niemals brauchen werden.

Gränichen, 5.5.2021